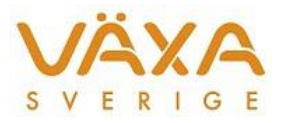

# Ändringar i IndividRAM 6.24

*Leverans 2017-06-15*

*Versionen innehåller ändring till eget råvaruvärde för ekomjölken samt radering av gamla utgångna djur vid inläsning av provmjölkningsuppgifterna.*

## **Mejeriuppgifter**

1. Från och med 1 april får Arlas och Skånemejeriers **ekomjölk ett eget råvaruvärde**. I rutan för Mejeriuppgifter finns två kolumner; en för konventionell mjölk och en för ekomjölk.

I den övre delen av Besättningens prisuppgifter anger man med ett "Ja" om besättningen har ekoproduktion. Det är först då

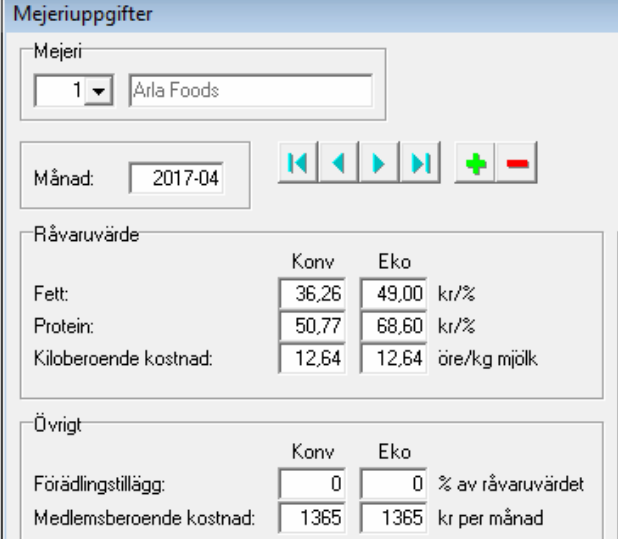

som råvaruvärdet för ekomjölken används i prisberäkningen för besättningen.

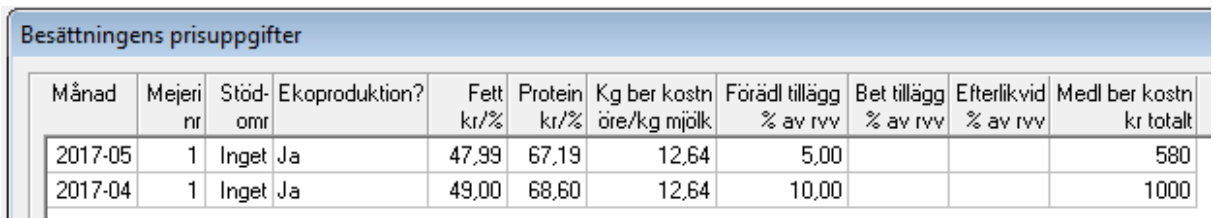

- 2. Arlas **säsongpris är borttaget** från och med 2013-01-01. Gäller både konventionella och ekogårdar.
- 3. **Årsavräkningen för 2015** går att lägga in med enheten "% av efterlikvidsberättigat värde".

## **Inläsning**

4. Vid inläsningen av provmjölkningsuppgifterna **kontrolleras om djuren är aktiva i kokontrollen samt har en kategorikod**. Om detta saknas så tas djuren bort vid inläsningen. Det innebär att alla gamla djur som ligger

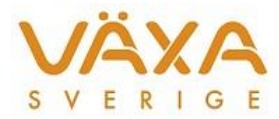

kvar i Kokalendern och Ungdjurskalendern kommer att försvinna vid inläsningen.

5. **Samtliga utgångs-, kalvnings- och sjukdomsuppgifter** hämtas till IndividRAM oavsett antalet provningar som hämtas.

## **Kokalender**

6. Kategorikod **Mjölkdjur** resp **Köttdjur** visas i Individuella djuruppgifter.

## **Beläggningsplan**

7. De djur som har **kategorikod 6 eller 7** kommer inte att tas med i

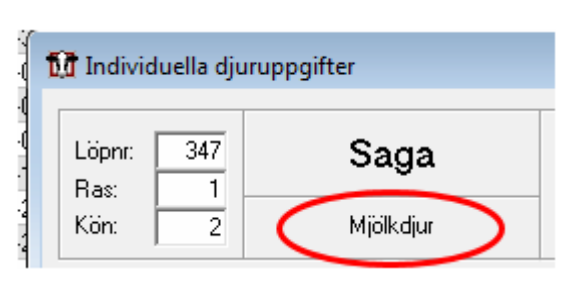

Beläggningsplanen. De djur som är helt utan kategorikod kommer inte heller att tas med. Beläggningsplanen måste räknas om för att djuren i kategori 6 och 7 ska försvinna, samt de djur som redan har gått ur besättningen i och med inläsningen av provmjölkningsuppgifter till denna version.

# **Typfoderstat**

8. **Antalet tecken** är ökat för fodermedlen i Typfoderstaten under knappen

för "Ändring av inställningar för typfoderstaten". Det blir nu enklare att veta vilket foder som ska väljas.

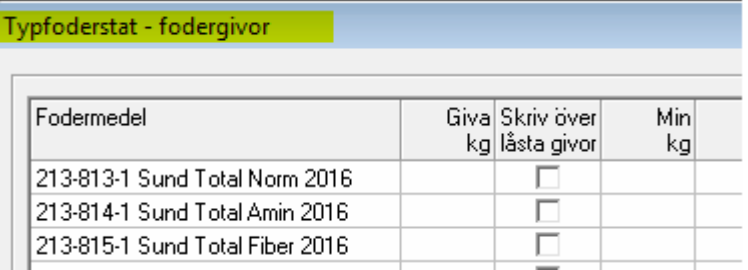

# **Foderstatsmallar**

9. Vid överföring från Typfoder till Foderstatsmallarna så hämtas **rätt levande vikt** in till kolumnerna för sinläggning.

## **Utskrifter**

10.Kolumnen **Beräknad kalvning i utskriften Foderlista** fungerar nu.

# **Övrigt**

11.**Beräkningen av Laktationskurvor** har snabbats upp. För att få nya laktationskurvor i denna version behöver provmjölkningsuppgifterna läsas in på nytt.

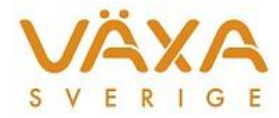

- 12.**Inställningarna för Laktationskurvorna** kan nu nås genom att högerklicka i diagrammet, dubbelklicka eller klicka på verktygsknappen i knappraden.
- 13.Det går att **sortera på Beräknad kalvning** i rutan för Utfodringsutrustningens foderuppgifter.
- 14.**Foderblandningarna** visar nu rätt antal blandningar direkt utan att sidan behöver uppdateras.